## **SINAVLARA GİREN ÖĞRENCİ SAYILARI TESPİTİ**

## Merhaba,

Biriminizce yapılacak olan ödemelere de esas olabilmesi için, tüm sınav tiplerine göre sınava giren, girmeyen devamsız kalan öğrencilerin sayısını toplam şekilde alabilmeniz için Rapor Tasarıma aşağıdaki rapor eklenmiştir. Bunun için

- 1. Öğrenci Bilgi Sistemi >> Raporlar >> Rapor Tasarımı tıklanır.
- 2. Sol tarafta bulunan başlıklardan "Öğrenci DK Sınavlar" başlığı tıklanır.
- 3. Karşısına gelen yerde "Final Sınavları Öğrenci İstatistiği" tıklanır ve çalıştıra basılır.
- 4. Açılan ekranda filtreler aşağıdaki şekilde yapılır ve göstere basılır.

Rapor; ders adı, şube kodu, öğretim elemanı, sınıf ve programa göre hazırlanarak verilecektir.

İyi çalışmalar.

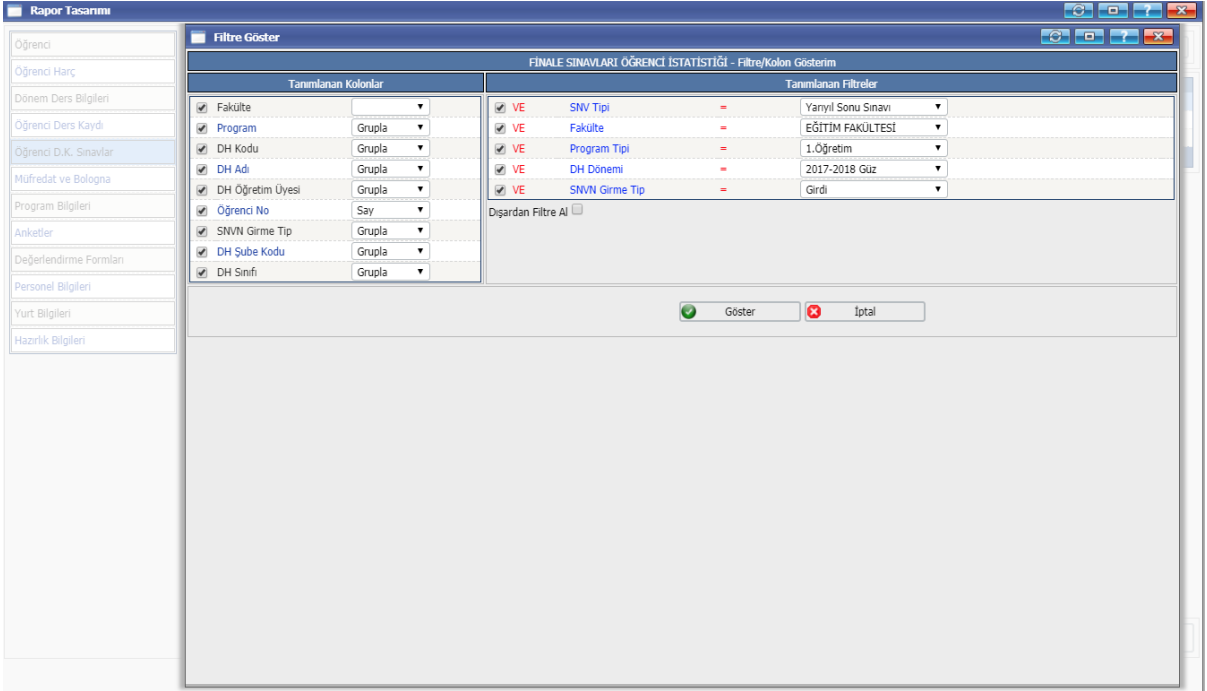